# **Comment installer et utiliser les polices de caractères berbères sous Windows ?**

## **1. Transcription latine**

## *Installation des polices de caractères Amazigh*

Pour installer les polices de caractères, il suffit de copier les fichiers TTF dans le répertoire /fonts de Windows. Plus de 20 polices de caractères sont proposées.

## *Correspondance des touches dans les polices API:*

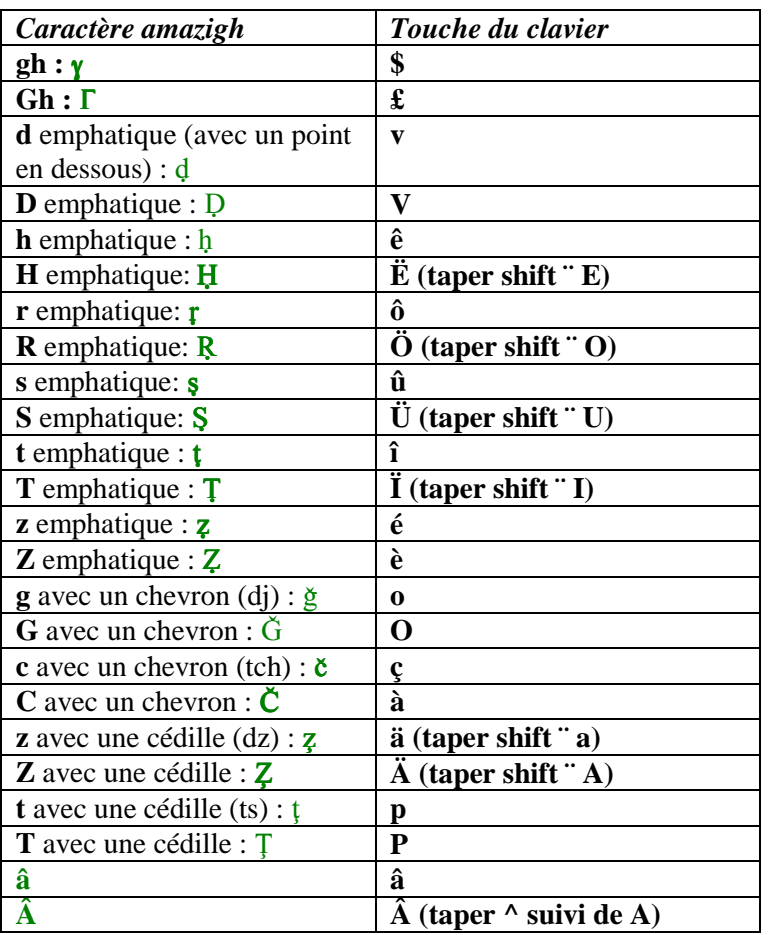

## **2. Ecrire en Tifinay**

## *Correspondance des touches dans les polices Tifinagh:*

*Pour avoir le dessin des caractères Tifinagh, installez la police Amazigh tifinagh Masensen ou Amazigh tifinagh Yugurten.* 

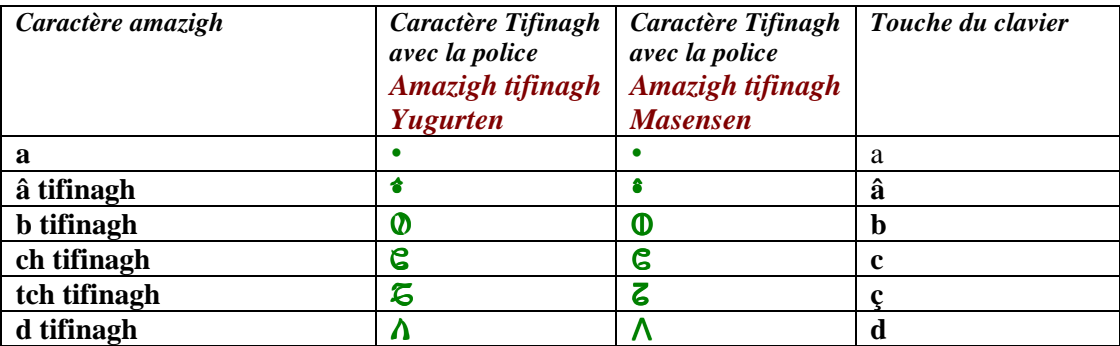

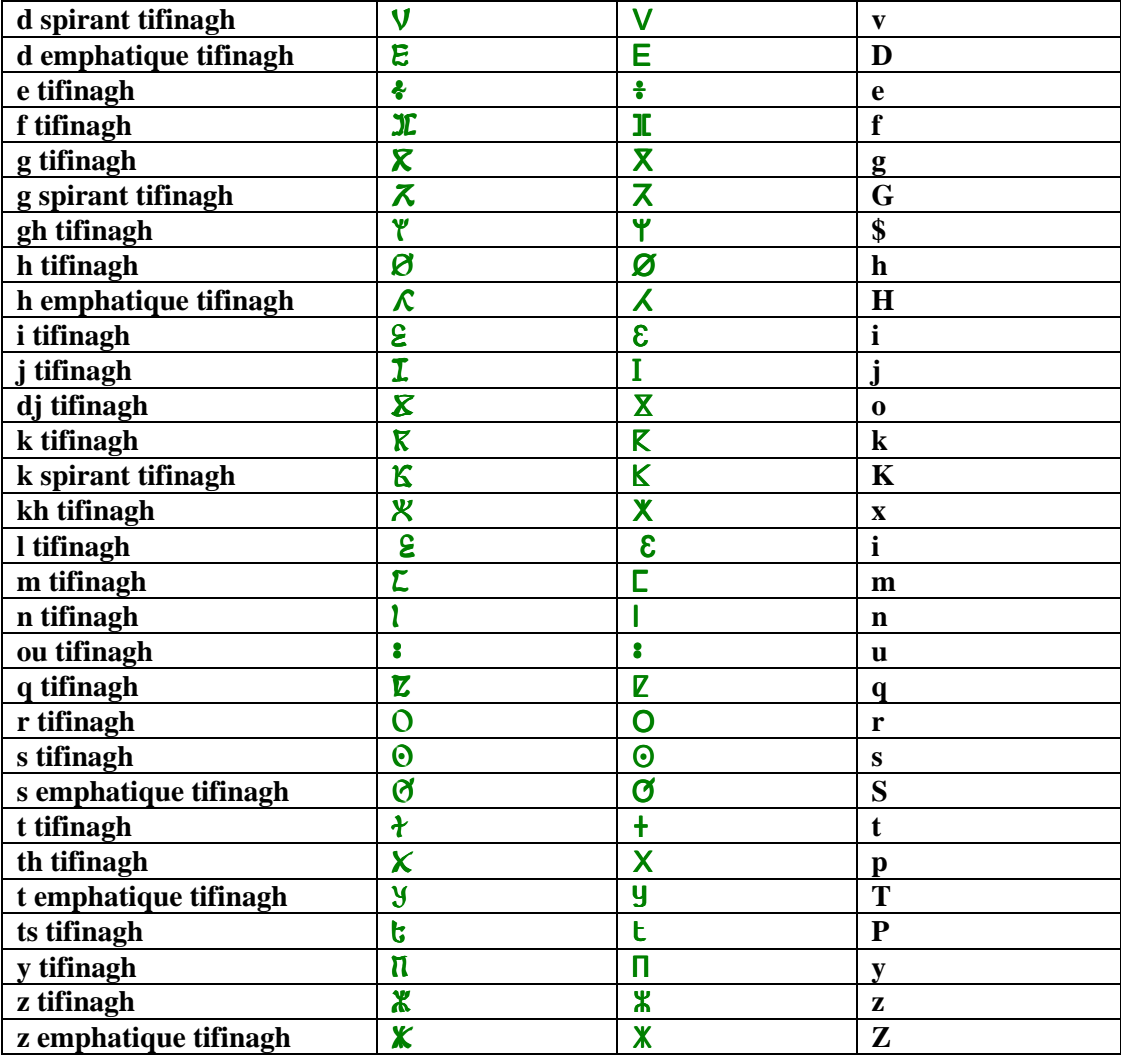

### *Insertion dans un texte amazigh d'un bout de texte dans une autre langue (français,*

*anglais, italien...*) (cela est utile pour saisir des caractères qui ne sont pas présents dans la police amazigh tels que  $P$ ,  $V$ ,  $O$ ,  $\acute{e}$ ,  $\grave{e}$ ,  $\acute{e}$ ,  $\grave{q}$ ,  $\grave{u}$ ,  $\acute{e}$ ,  $\acute{e}$ ,  $\acute{e}$ tc ...)

- Positionner le curseur dans le texte amazigh à l'endroit où doit se faire l'insertion,

- Sélectionner la police pour le texte français, anglais, etc. et saisir le bout de texte,

- Revenir à la police amazigh.

### **Important**

1- Les polices de caractères qui possèdent les meilleurs styles gras, italique et gras-italique sont **Amazigh Times New Roman** et **Amazigh Arial**, les autres fontes ayant ces styles moins nuancés. Si vous voulez obtenir un style gras, italique ou gras italique de qualité, je recommande donc d'utiliser ces 2 polices .

2- La table de correspondances des caractères Amazigh avec les touches du clavier est donnée pour un clavier azerty français. Si vous travaillez sur un clavier qwerty, vous n'avez pas les caractères accentués â, ê, î, ô, û, é, è, ç, à, Ä, Ë, Ï, Ö, Ü. Pour obtenir ces caractères, il faut taper 3 touches: la touche Ctrl, et 2 autres touches, comme suit:

*Pour obtenir:* 

*â taper simultanément sur les 2 touches Ctrl et 9 puis a ê taper simultanément sur les 2 touches Ctrl et 9 puis e î taper simultanément sur les 2 touches Ctrl et 9 puis i ô taper simultanément sur les 2 touches Ctrl et 9 puis o*  *û taper simultanément sur les 2 touches Ctrl et 9 puis u é taper simultanément sur les 2 touches Ctrl et 4 puis e è taper simultanément sur les 2 touches Ctrl et 7 puis e ç taper simultanément sur les 2 touches Ctrl et , puis c à taper simultanément sur les 2 touches Ctrl et 7 puis a Ä taper simultanément sur les 2 touches Ctrl et : (sans taper sur Shift) puis A Ë taper simultanément sur les 2 touches Ctrl et : (sans taper sur Shift) puis E Ï taper simultanément sur les 2 touches Ctrl et : (sans taper sur Shift) puis I Ö taper simultanément sur les 2 touches Ctrl et : (sans taper sur Shift) puis O Ü taper simultanément sur les 2 touches Ctrl et : (sans taper sur Shift) puis U* 

# **3. Une police de caractères pour les motifs berbères**

Une fois la police de caractères installée (fichier *MZMotifs.ttf*), sélectionner la police dans le texte. Chaque touche correspondra alors à un motif berbère. Pour que le motif soit lisible, augmenter sa taille. Par exemple, les symboles saisis ci-dessous sous Word ont la taille 28.

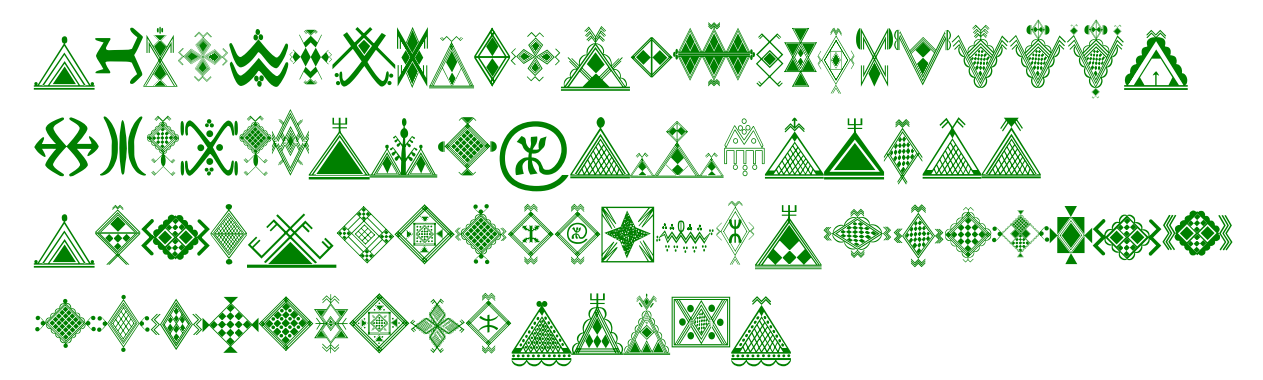

*Copyright Arezki Bouzefrane*